### **Barre de son Dell Slim SB521A**

**Guide d'utilisateur**

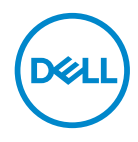

**Modèle de barre de son : SB521A Modèle de réglementation : SB521A**

### **Remarque, Attention, et Avertissements**

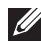

**REMARQUE : Une REMARQUE contient des informations importantes pour une meilleure utilisation de votre ordinateur.**

**MISE EN GARDE : Le mot ATTENTION signale un dommage matériel potentiel ou la perte des données si les consignes ne sont pas respectées.**

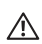

**AVERTISSEMENT : Un AVERTISSEMENT indique un risque de dommage matériel, de blessure ou de mort.**

Copyright <sup>©</sup> 2020 Dell Inc. ou ses filiales. Tous droits réservés. Dell, EMC, et les autres marques de commerce sont des marques commerciales de Dell Inc. ou ses sociétés affiliées. D'autres marques de commerce peuvent être des marques de commerce de leurs propriétaires respectifs.

2020 – 08

Rév. A00

# **Table des matières**

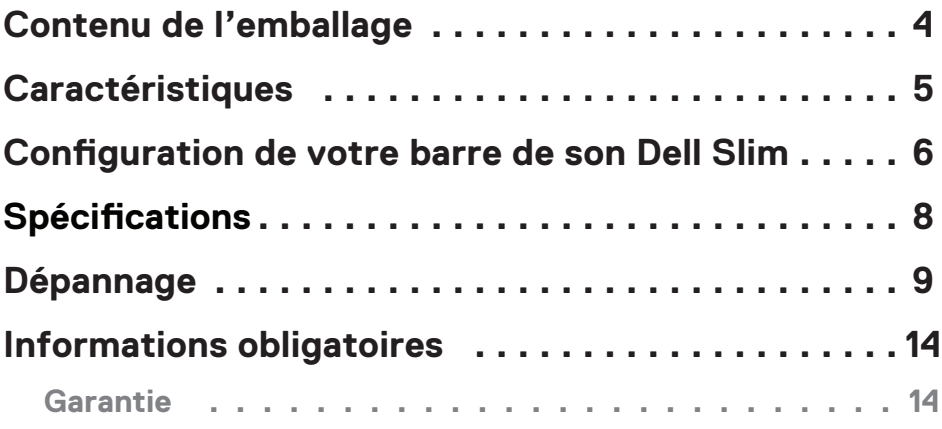

 $(\overline{DCLL})$ 

### <span id="page-3-0"></span>**Contenu de l'emballage**

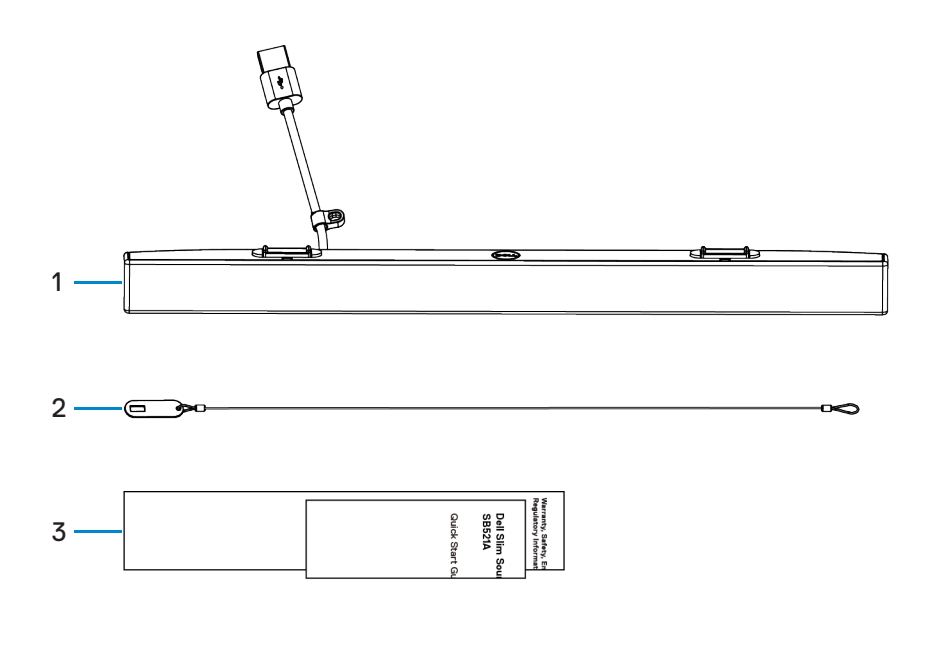

1 Barre de son Dell Slim 2 Chaîne de sécurité 3 Documents

**REMARQUE : Les documents fournis avec la barre de son peuvent varier en fonction de votre région.**

DELL

## <span id="page-4-0"></span>**Caractéristiques**

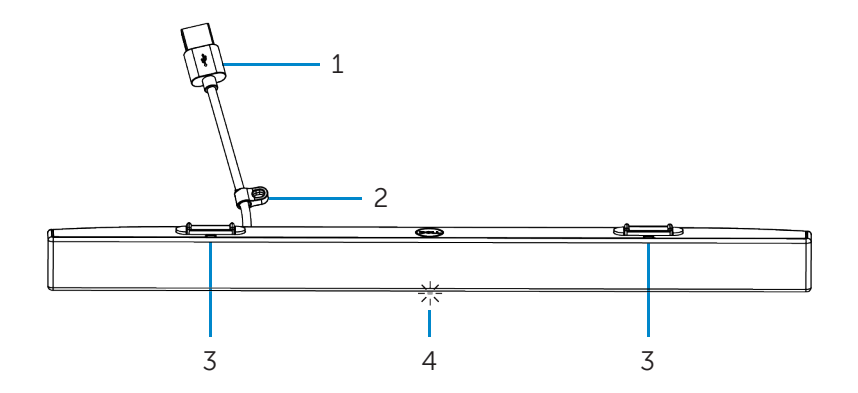

- 
- 3 Languettes magnétiques (2) 4 Voyant d'alimentation
- 1 Câble USB 2 Boucle de sécurité
	-

DELI

### <span id="page-5-0"></span>**Configuration de votre barre de son Dell Slim**

1. Alignez les languettes magnétiques sur la barre de son avec les fentes du moniteur Dell pour fixer en toute sécurité la barre de son sur le socle du moniteur.

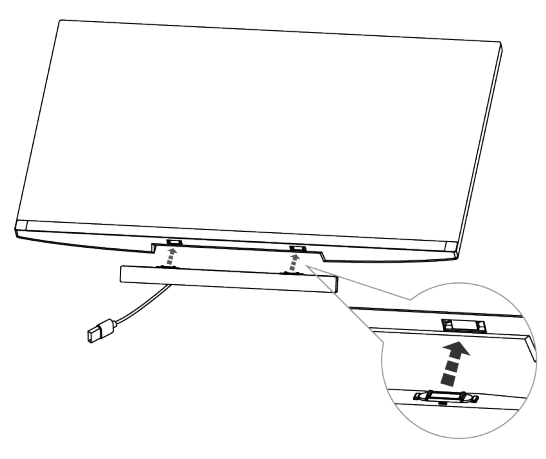

- 2. Connectez le câble USB de la barre de son sur le port USB du moniteur Dell. Dans le cas où vous connectez votre moniteur à l'aide d'un câble HDMI ou DP, assurez-vous de brancher le câble USB ascendant livré avec votre moniteur sur votre ordinateur pour mettre la barre de son en marche.
- **REMARQUE : Le voyant d'alimentation sur la barre de son s'allume pour indiquer que la barre de son est en marche.**

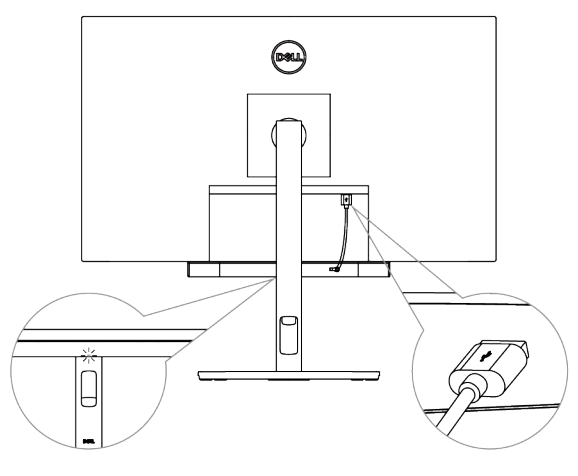

.<br>D&Ll

3. Installez la chaîne de sécurité et le verrou de sécurité, si nécessaire.

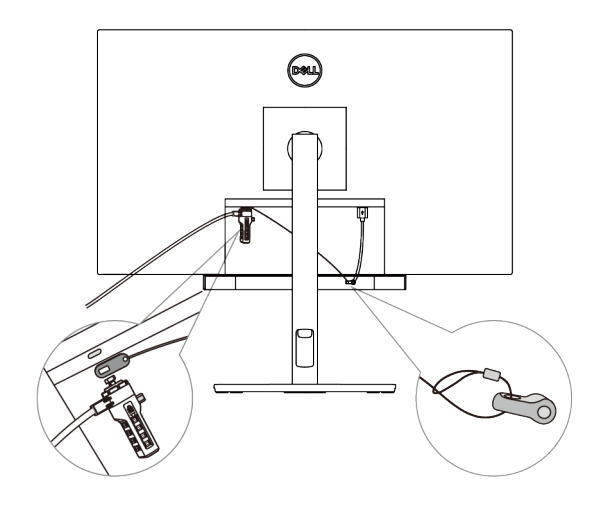

(dell

# <span id="page-7-0"></span>**Spécifications**

#### **Générales**

Numéro de modèle

Type de connexion

Systèmes d'exploitation soutenus

#### SB521A

#### USB

- Windows 7
- Windows 8
- Windows 10
- Chrome
- Mac
- $\cdot$  Linux
- ThinOS

#### **Électriques**

Tension d'utilisation 600 mm

Puissance de sortie

Entrée audio Entrée audio numérique USB

- USB 2.0 : ≥ 1 W x 2 à THD ≤ 1 %
- USB 3.0 : ≥ 1,8 W x 2 à THD ≤ 1 % où THD signifie Distorsion harmonique totale

#### **Propriétés physiques**

Hauteur (y compris les languettes magnétiques) 24,20±0,5 mm (0,95±0,02 po.)

Largeur

Poids

#### **Environnementales**

Température de fonctionnement

Température de stockage

Humidité de fonctionnement

Humidité de stockage

Longueur 298,21±0,5 mm (11,74±0,02 po.) 17,50±0,5 mm (0,69±0,02 po.) 0,114±0,005 kg (0,25±0,01 lb)

0 °C à 40 °C (0 °F à 104 °F)

-40°C à 65°C (-40°F à 149°F)

Humidité relative de 90 % maximum, s ans condensation Humidité relative de 90 % maximum, sans condensation

**D**&LI

# <span id="page-8-0"></span>**Dépannage**

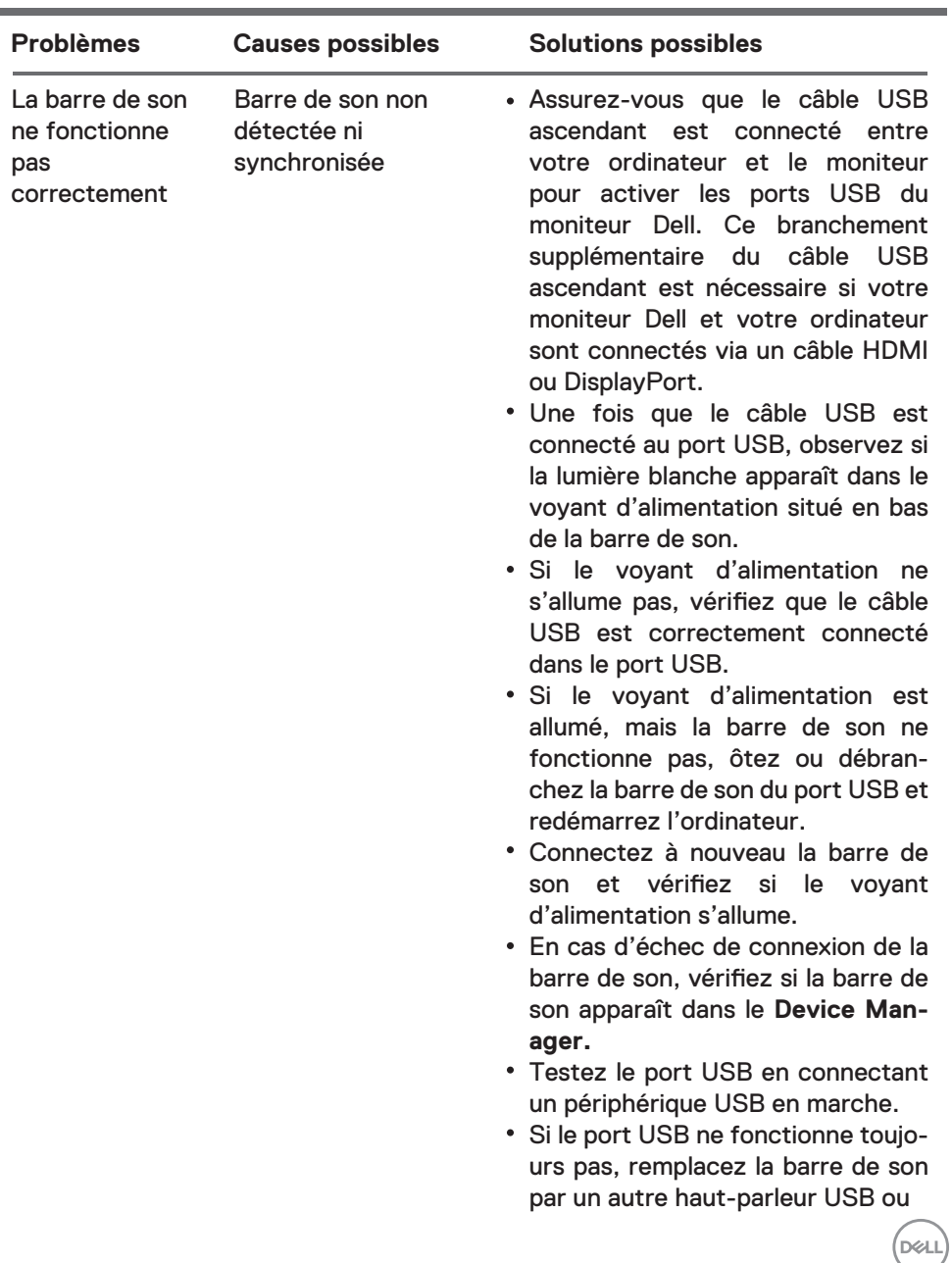

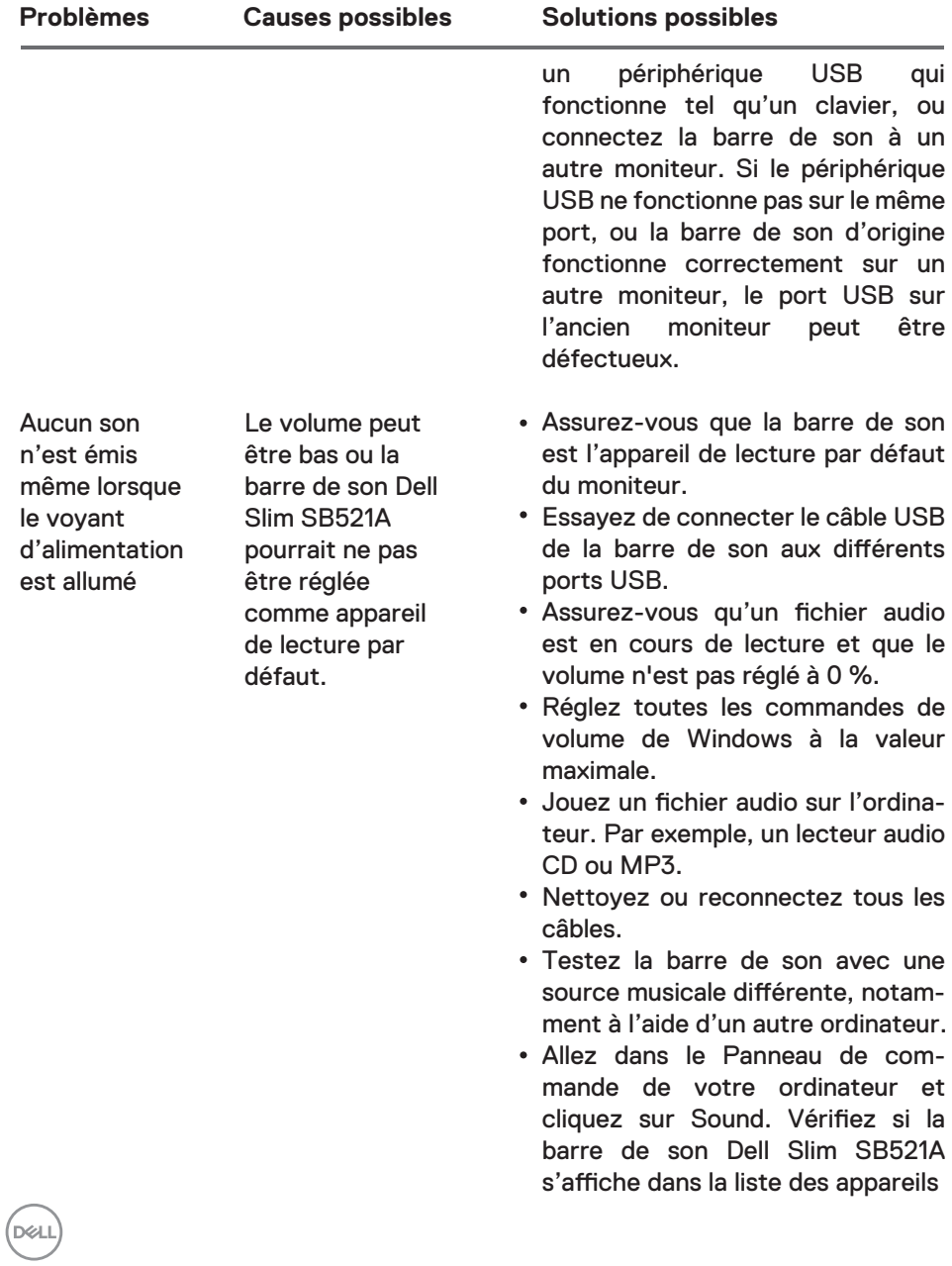

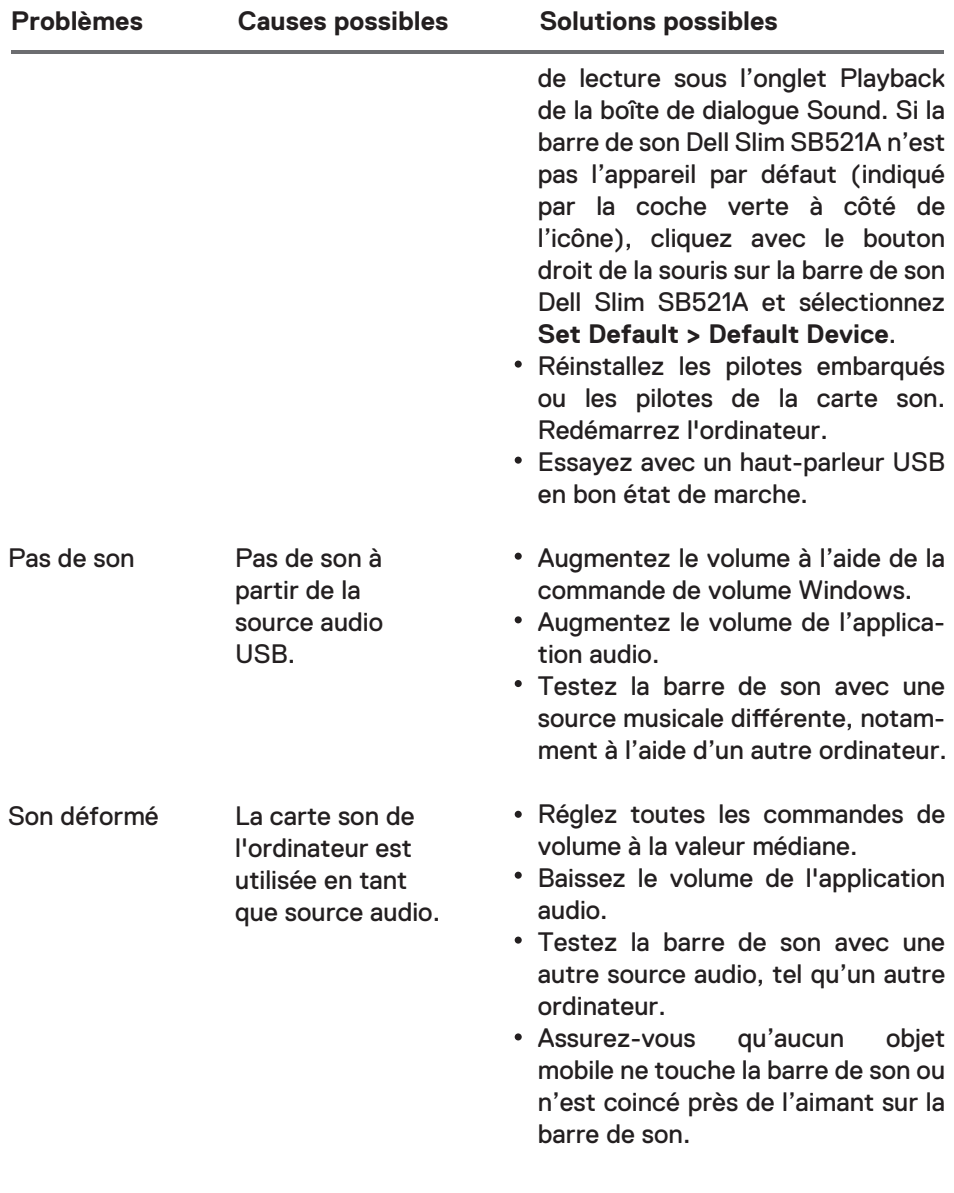

 $\left(\text{bell}\right)$ 

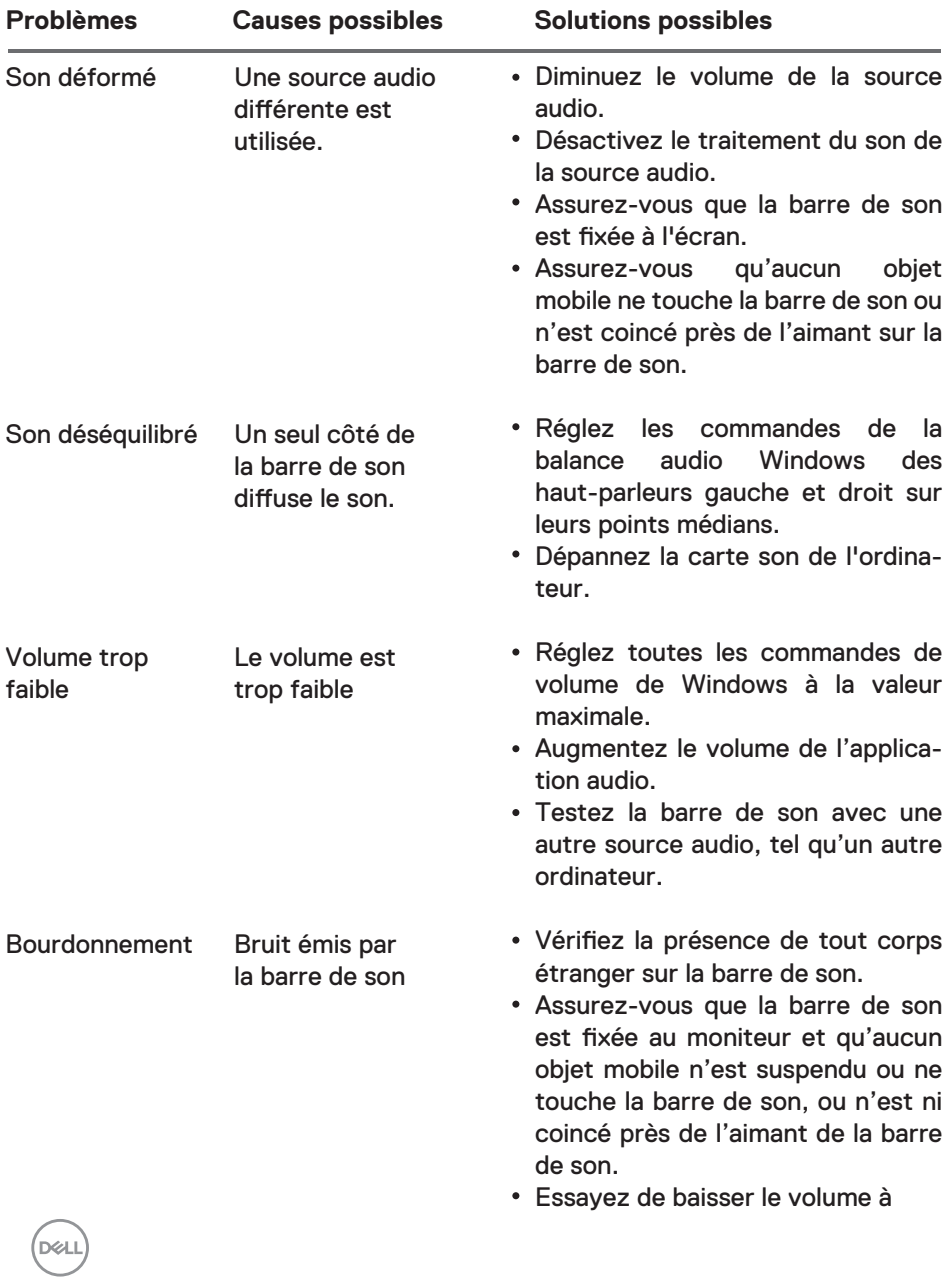

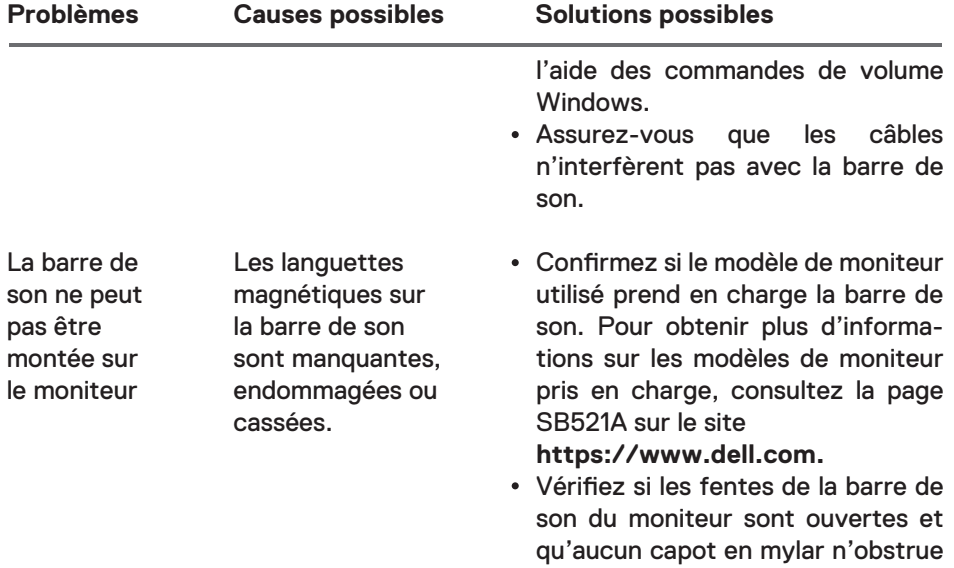

les fentes.

(DELL

### <span id="page-13-0"></span>**Garantie**

#### **Garantie limitée et politiques de retour**

Les produits de la marque Dell sont couverts par une garantie matérielle limitée de trois ans.

#### **Pour nos clients résident aux États-Unis :**

L'achat et l'utilisation de ce produit sont soumis au contrat d'utilisateur final de Dell que vous pouvez consulter à l'adresse : **https://www.dell.com/terms**. Ce contrat contient une clause d'arbitrage exécutoire.

#### **Pour nos clients résident en Europe, au Moyen-Orient et en Afrique :**

Les produits de marque Dell vendus et utilisés sont soumis aux droits légaux nationaux applicables des consommateurs, aux termes de tout contrat de vente de détail que vous avez conclu (entre vous et le revendeur) et aux termes du contrat d'utilisateur final de Dell.

Il est possible que vous bénéficiiez d'une garantie matérielle en plus offerte par Dell – vous pouvez consulter toutes les informations contenues dans le contrat d'utilisateur final de Dell et les conditions de garantie à l'adresse **https://www.dell.com/terms**. Choisissez votre pays de la liste en bas de la page « Home », puis cliquez sur le lien « terms and conditions » pour voir les termes du contrat d'utilisateur final ou sur le lien « support » pour voir les conditions de garantie.

#### **Pour les clients non américains :**

Les produits de marque Dell vendus et utilisés sont soumis aux droits légaux nationaux applicables des consommateurs, aux termes de tout contrat de vente de détail que vous avez conclu (entre vous et le revendeur) et aux conditions de garantie de Dell. Dell pourra également fournir une garantie matérielle supplémentaire.

—vous trouverez toutes les informations sur les conditions générales de la garantie de Dell sur le site **https://www.dell.com/terms**, en sélectionnant votre pays à partir de la liste en bas de la page « Accueil », puis en cliquant sur le lien « Conditions générales » ou le lien « Assistance » pour découvrir les conditions de garantie.

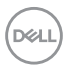